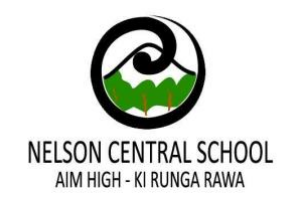

# Sign in to your Hero account

Follow the steps below to view your child's learning.

## **1. Select the Log in link below to go to the Hero App**

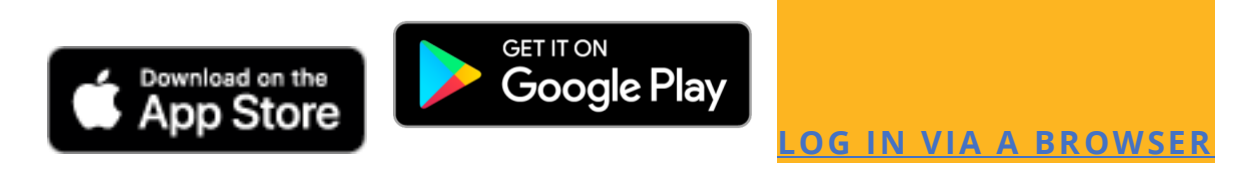

Or click the link on our school website www.nelsoncentral.school.nz

### **2. Select "New User"**

Your account is set up using the email address that you provided when you enrolled your children, use this address to request a password.

### **3. Add your email address**

Select the "Request Password Link"

### **4. Check your email**

Hero will send you an email with a link to follow.

### **5. Follow the link**

This will take you to a secure page to enter you chosen password.

If you have problems logging in, please check with the school to make sure we have the correct details for you.